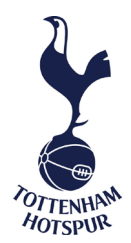

## Step by Step Guide For Purchasing Tottenham Hotspur Women Matchday Tickets

- 1. Arrive at the Tottenham Hotspur Women landing page indicated by the orange rectangle appearing behind the Club badge.
- 2. Select the fixture you would like to purchase tickets for by clicking 'Book Now'.

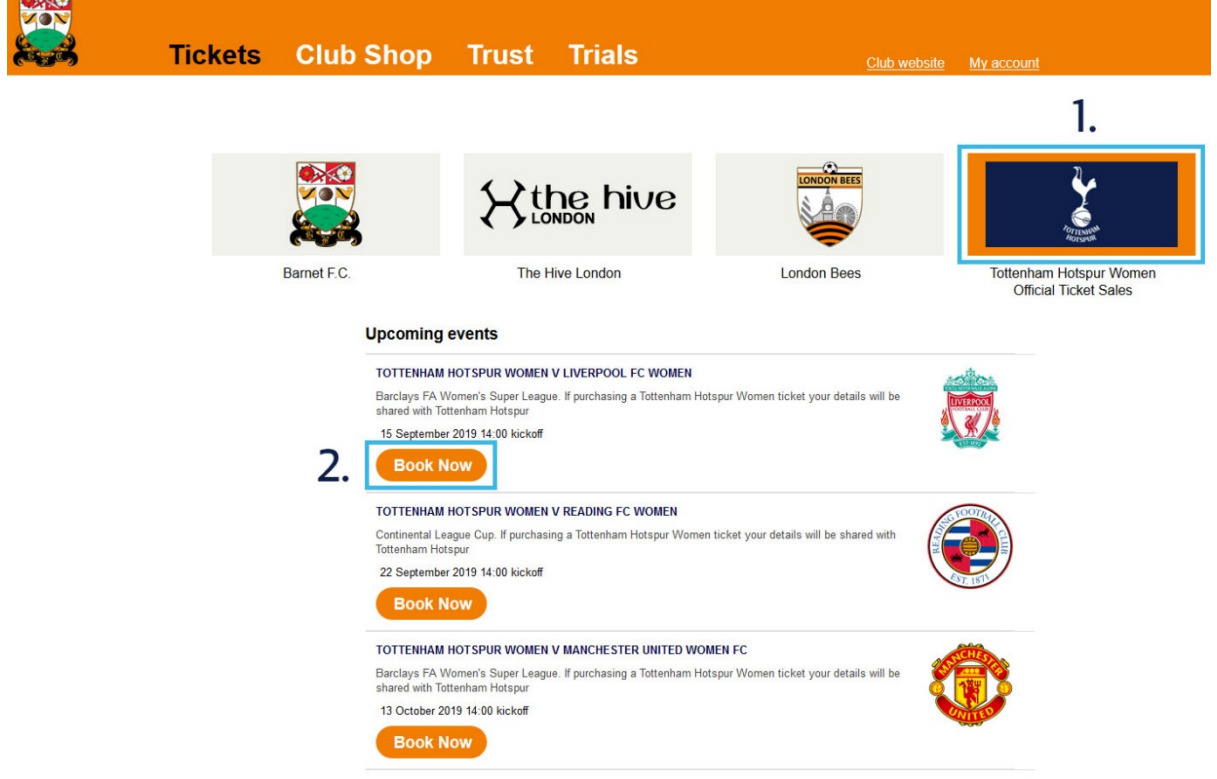

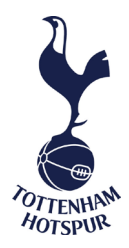

3. Select a block from the Legends Stand or The Hive Stand.

Please note tickets are allocated to one stand only (i.e. Legends Stand or The Hive Stand) and an unreserved seating policy is in operation at Tottenham Hotspur Women matches.

There are a limited number of tickets available in The Hive Stand.

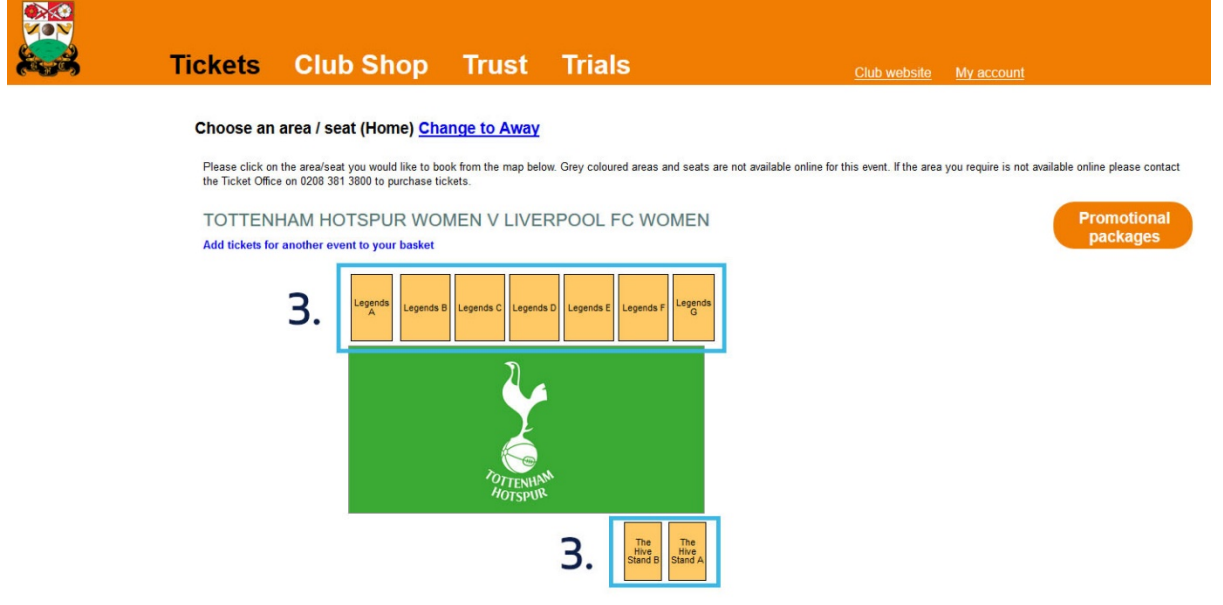

4. Choose your ticket price option by clicking Adult, Concession or Young Adult. If you would like to purchase more than one ticket, simply click on the ticket price option desired for the number of tickets you would like to add to your basket.

I.e. if you are purchasing two Adult tickets and one Concession ticket you will need to click the Adult price option twice and the Concession price option once.

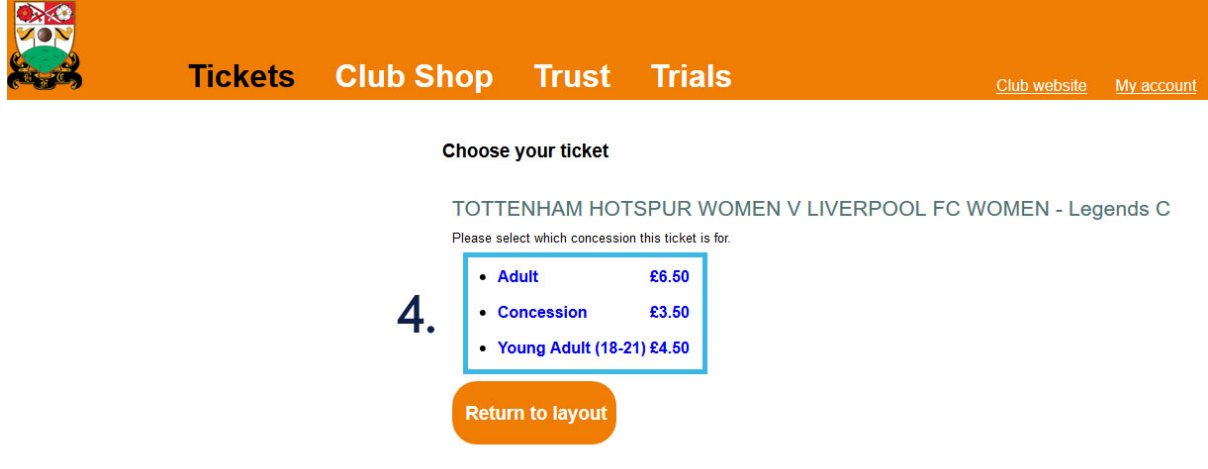

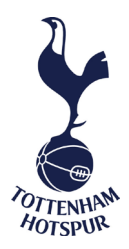

5. Once you have selected your tickets, a confirmation message and your total basket price will appear at the top of the screen. Click 'Checkout' to continue.

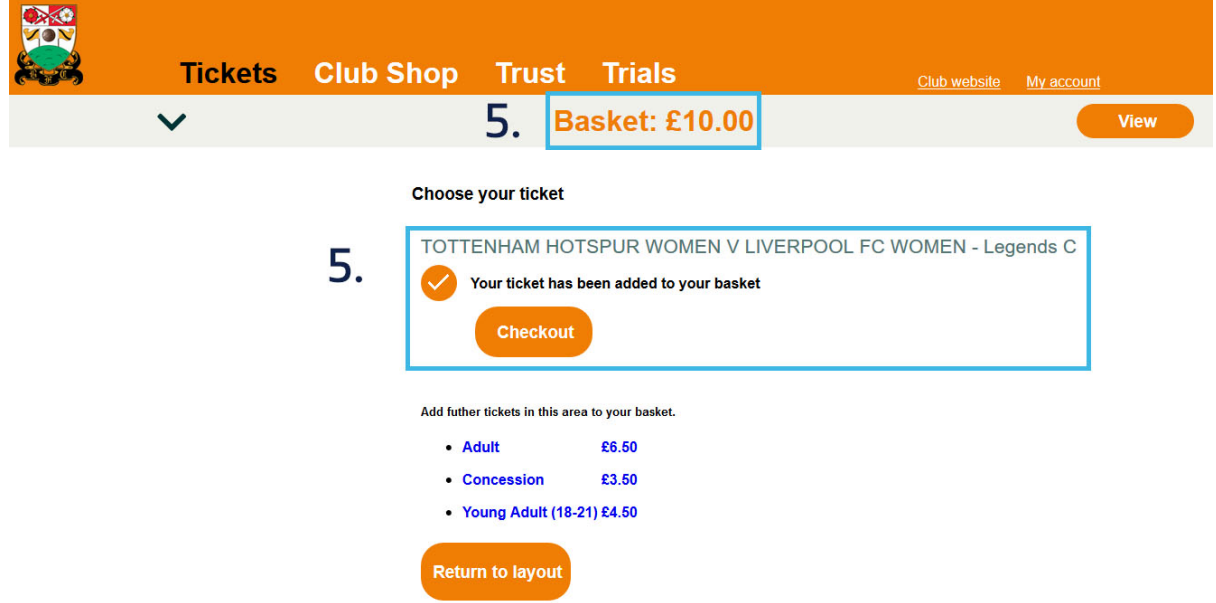

- 6. Check the correct ticket type(s) and stand are showing in your basket, i.e. Adult Legend C stand, Concession – Legend C stand.
- 7. Choose your preferred delivery option, either e-ticket or paper ticket. Then click 'Continue'.

**INVA** 

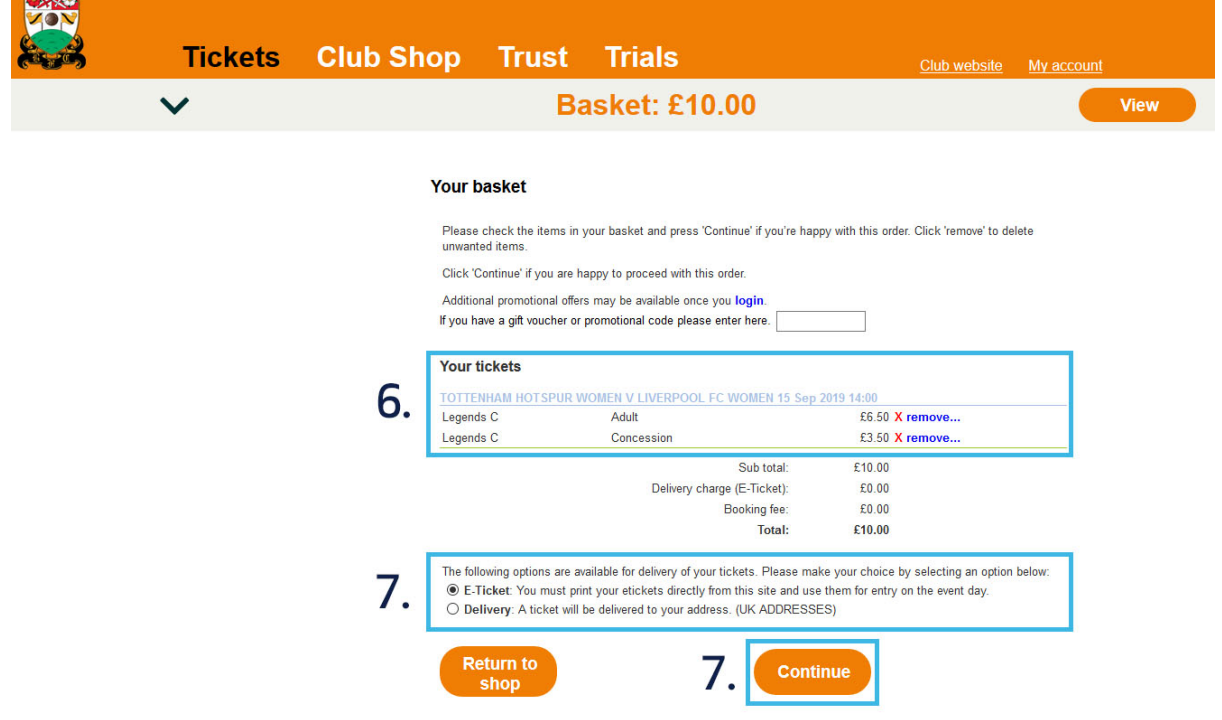

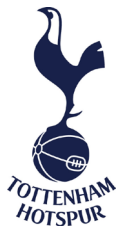

8. If you are a new user, you must sign up and create an account. Complete the form by filling in the fields with your details. Then click 'Sign Up' to continue.

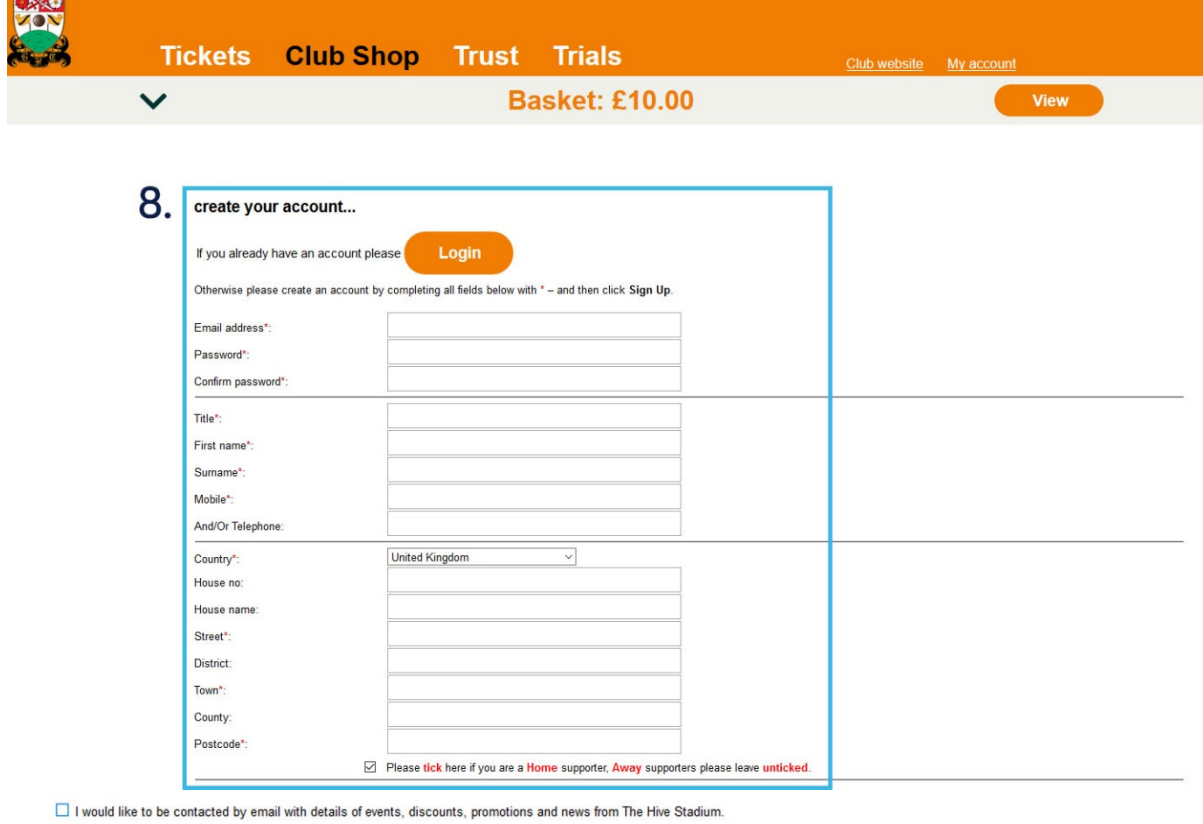

Sometimes we may also communicate by other methods. Please tick if any are also acceptable to you:

 $\Box$  Text message

 $\Box$  Telephone call

 $\Box$  Post

 $\overline{1}$ 

Note: We will not pass on your details to any other party outside of the The Hive Stadium group unless legally obliged. We cannot accept consents for children U16 without permission from parents or<br>guardians.

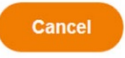

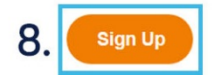

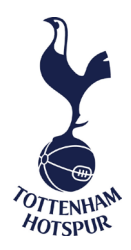

8.1 If you already have an account, please click 'Login' to be directed to the Members' Login area.

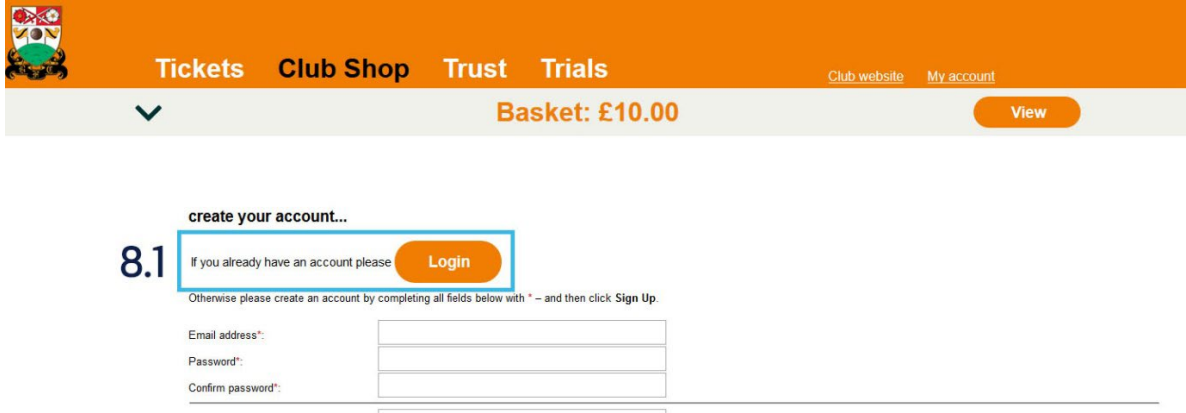

8.2 In the Members' Login area you are required to enter your email address and password associated with your account. Once entered, click 'Login' to continue.

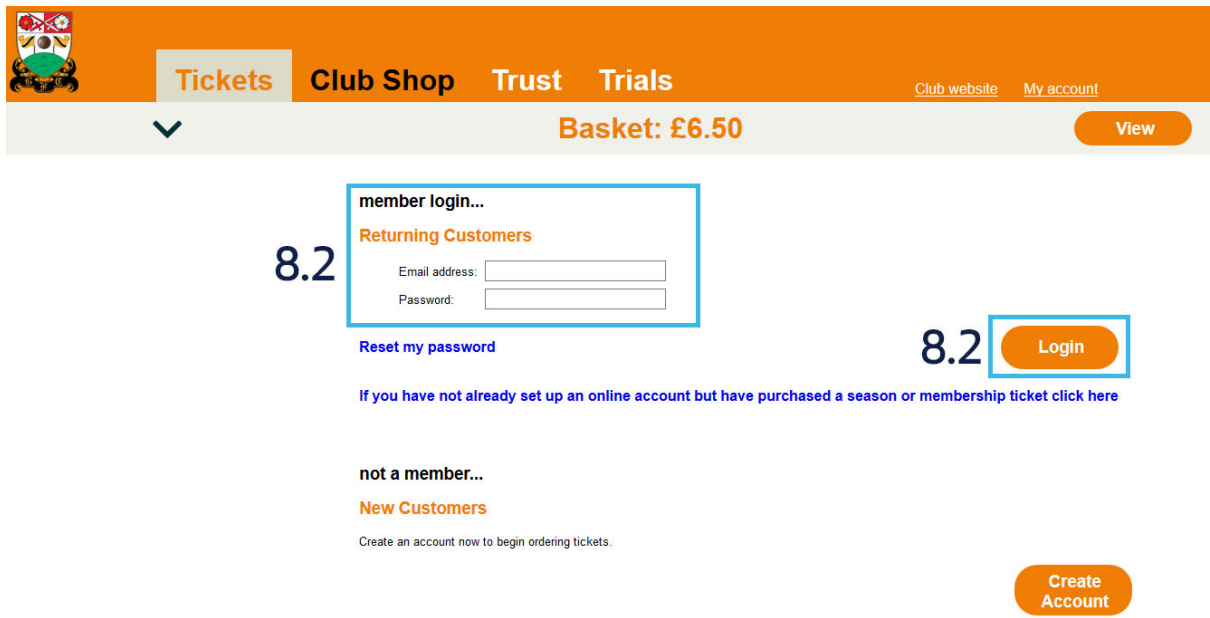

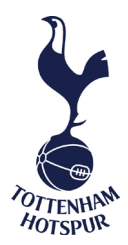

- 9. Ensure your personal details and delivery address are correct. Once you have read and understood the Terms and Conditions, please tick 'I agree to the terms and conditions'.
- 10. Click 'Pay Now' to proceed to the final stage and confirm purchase of your ticket(s).

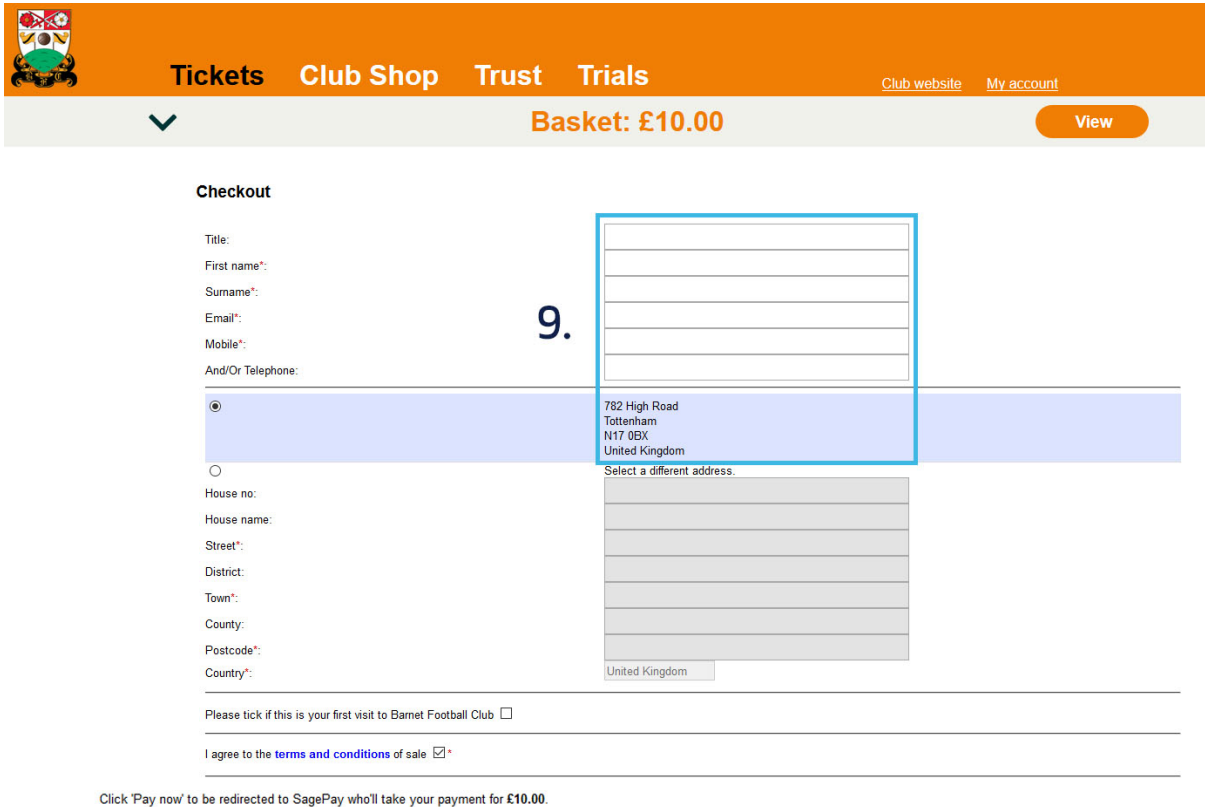

Credit Card details are entered via a secured page and transferred using SSL technology. We use SagePay to collect and process all transactions - here's their security policy.

Your order isn't complete until you return to this site and are given the option to print your receipt.

lf you're not automatically returned here, after your card details have been accepted, please call us in office hours to check your order status. For tickets please call 0208 381<br>3800, for club shop call 0208 3813800 ext 1

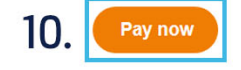

We accept the following payment methods: VISA VISA VISA **Ma** 

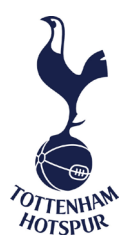

11. You will be redirected to a SagePay landing page. First select your payment method.

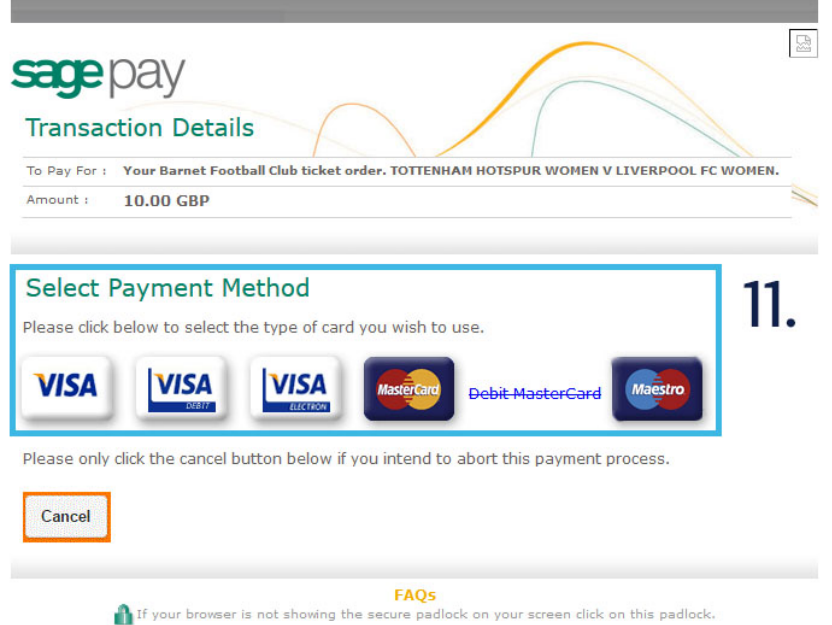

12. Once your payment method has been selected, enter your relevant details. Then click 'Proceed'.

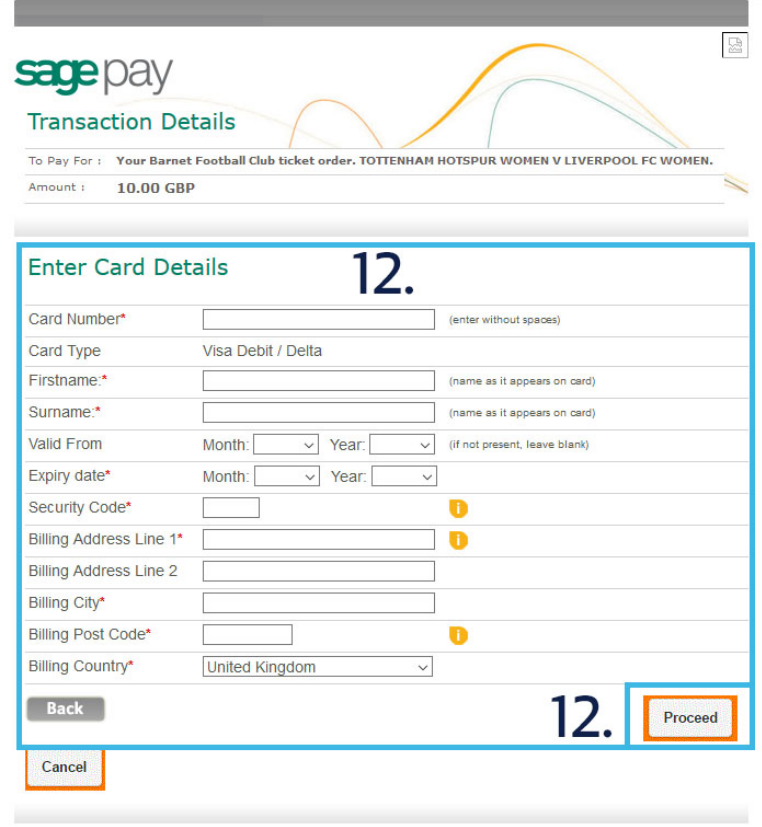

**FAQS**<br>1. If your browser is not showing the secure padlock on your screen click on this padlock.

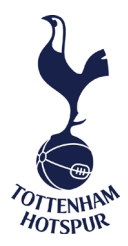

- 13. A payment confirmation message will appear once payment has gone through. If you selected an e-ticket delivery option you will receive a confirmation email shortly. Ensure that your name, address and tickets appear correctly.
- 14. Click 'Print receipt' as you are required to print out your e-ticket and bring this along with you on the matchday.

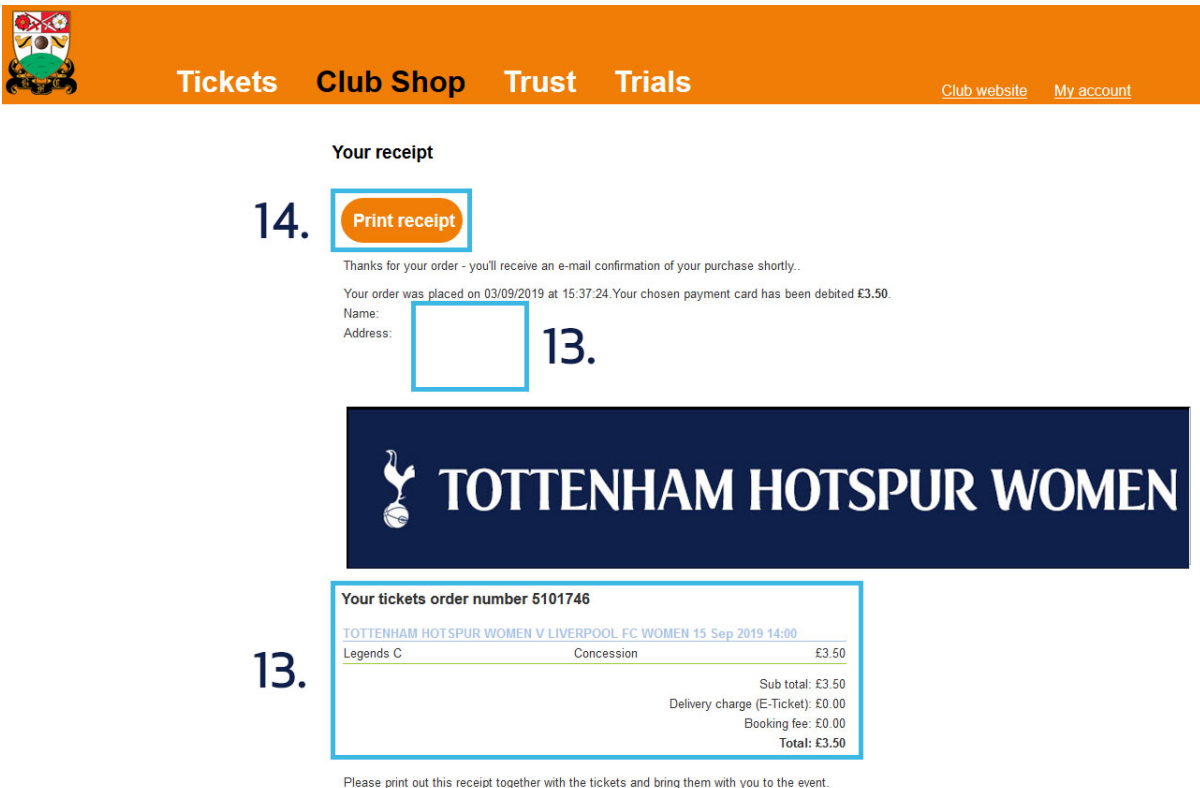

Print out your tickets here and take with you to the event

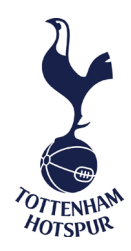

15. Your e-ticket will then appear. Proceed to print your e-ticket.

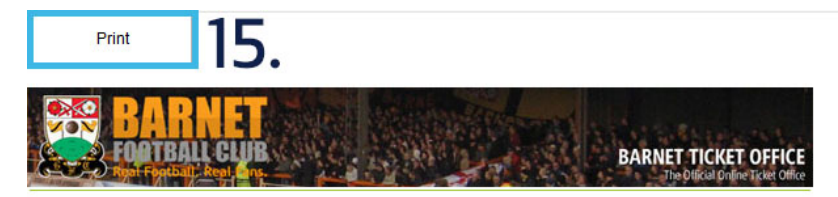

Your order was placed on 03/09/2019 at 15:37:24. Your chosen payment card has been debited £3.50. Name:

Address:

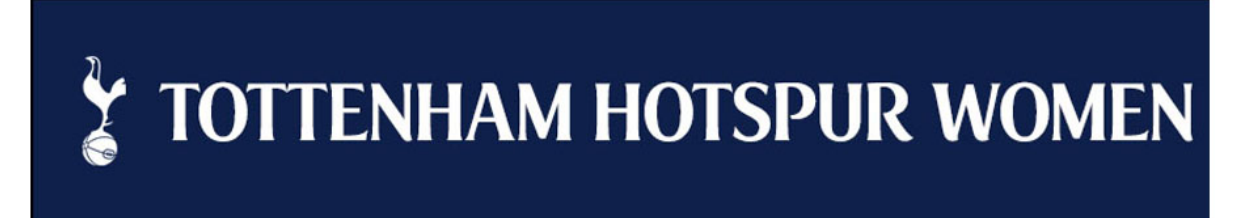

## Your tickets order number 5101746

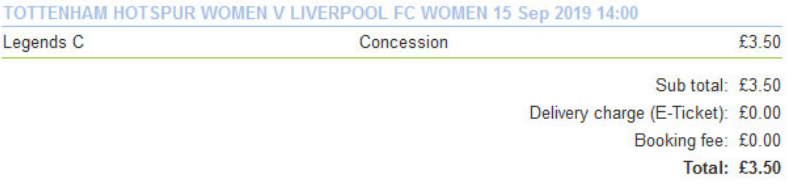

Please print out this receipt together with the tickets and bring them with you to the event.

Print out your tickets here and take with you to the event

**The Hive Stadium** TOTTENHAM HOTSPUR WOMEN V LIVERPOOL FC **WOMEN** 

Concession £3.50

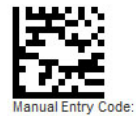

Tottenham Hotspur Women - Online **Turnstiles W 1-6** 

15 Sep 2019 14:00

**Legends C** Unallocated